#### **Sakoman, Ivan**

**Undergraduate thesis / Završni rad**

**2017**

*Degree Grantor / Ustanova koja je dodijelila akademski / stručni stupanj:* **Josip Juraj Strossmayer University of Osijek, Faculty of Electrical Engineering, Computer Science and Information Technology Osijek / Sveučilište Josipa Jurja Strossmayera u Osijeku, Fakultet elektrotehnike, računarstva i informacijskih tehnologija Osijek**

*Permanent link / Trajna poveznica:* <https://urn.nsk.hr/urn:nbn:hr:200:359091>

*Rights / Prava:* [In copyright](http://rightsstatements.org/vocab/InC/1.0/) / [Zaštićeno autorskim pravom.](http://rightsstatements.org/vocab/InC/1.0/)

*Download date / Datum preuzimanja:* **2025-02-02**

*Repository / Repozitorij:*

[Faculty of Electrical Engineering, Computer Science](https://repozitorij.etfos.hr) [and Information Technology Osijek](https://repozitorij.etfos.hr)

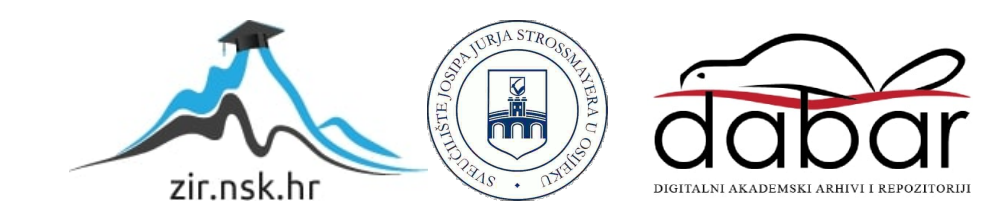

## **SVEUČILIŠTE JOSIPA JURJA STROSSMAYERA U OSIJEKU FAKULTET ELEKTROTEHNIKE, RAČUNARSTVA I INFORMACIJSKIH TEHNOLOGIJA**

**Stručni studij**

# **WEB APLIKACIJA ZA PRAĆENJE PREHRANE**

**Završni rad**

Student: Ivan Sakoman Mentor: doc.dr.sc. Krešimir Nenadić

**Osijek, 2016.**

# SADRŽAJ

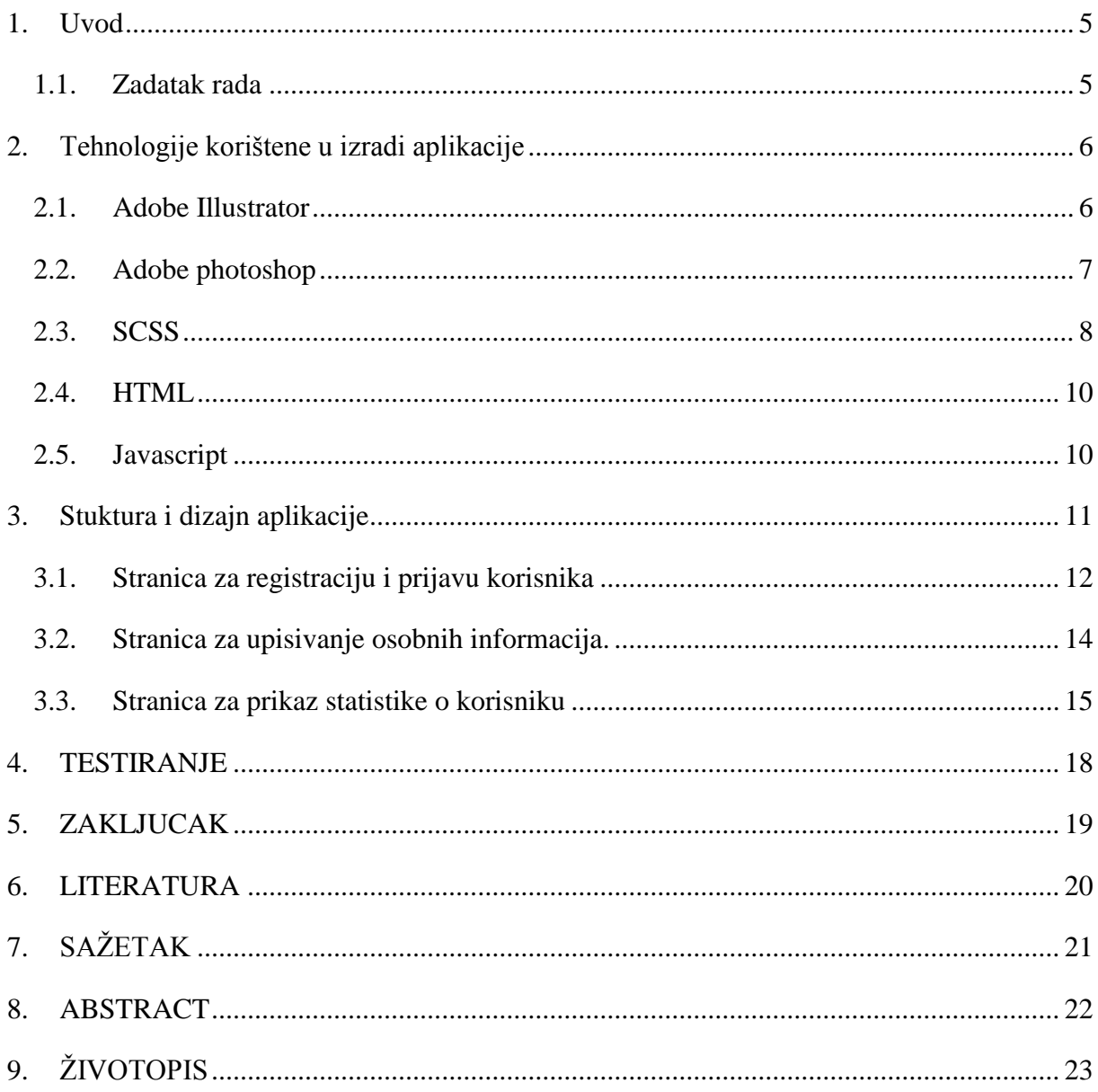

### <span id="page-5-0"></span>**1. Uvod**

Tema ovog završnog rada je web aplikacija za praćenje prehrane. Cilj ovog rada je steći praktična znanja koja ću moći primijeniti u daljnjem razvijanju aplikacije bilo samostalno ili kao član nekog tima. U nastavku će aplikacija biti bolje objašnjena, njeni dijelovi, funkcionalnost, dizajn te kakve se usluge aplikacija pruža krajnjem korisniku.

Zadatak ovog rada je napraviti design i frontend za aplikaciju, što znači da će se raditi s tehnologijama kao što su HTML, CSS, Javascript dok se za izradu dizajna koristi Adobe photoshop i Adobe illustrator. Za izradu same aplikacije koristit će se programsko okruženje visual studia, a programski jezik je C# te .NET framework.

Glavni cilj aplikacije će biti kontinuirano praćenje prehrane što omogućava razne prednosti za sportaše te sve ljude koji žele regulirati dnevni unos nutrijenata u svoje tijelo. Svatko tko se registrira na aplikaciju imat će mogućnost dodavanja obroka, dok se u svakom obroku može unijeti proizvoljna količina proizvoda koji će biti definirani u bazi s odgovarajućim nutritivnim vrijednostima.

Nakon par unosa te nakon nekoliko dana korištenja aplikacije, aplikacija će imati mogućnost pokazivanja statistike unosa sljedećih nutritivnih vrijednosti: Proteini, Masti i Ugljikohidrati. Sva ova tri elementa nalaze se u gotovo svim namjernicama. Svaki od ovih elemenata je jako važan za uravnoteženu prehranu i zdrav život. Ova aplikacija će uvelike pomoći održati balans između ta tri elementa.

#### <span id="page-5-1"></span>**1.1. Zadatak rada**

Objasniti ulogu pravilne prehrane i kontroliranog unosa nutrijenata. Dizajnirati korisničko sučelje web aplikacije i potrebne obrasce za pristup bazi podataka i prikaz podataka iz baze. Izraditi klijentski dio aplikacije i testirati rad cijelog sustava.

## <span id="page-6-1"></span><span id="page-6-0"></span>**2. Tehnologije korištene u izradi aplikacije**

U ovom poglavlju će biti opisane tehnologije koje će se koristiti za izradu frontend dijela aplikacije te design. Za design se koristili grafička sučelja kako bi lakše manipulirali objektima te kako bi se lakše reprezentiralo krajno rješenje.

# **2.1. Adobe Illustrator**

Adobe illustrator je grafički uređivač koji se temelji na radu s vektorima što znači da su svi grafički oblici koje nacrtamo u illustratoru matematički definirani te ne gube na kvaliteti nakon što se uvećaju ili smanje. Illustrator je razvila američka tvrtka Adobe Systems. Oni su već dugi niz godina vodeća tvrtka u izradi programa koji olakšavaju grafičkim dizajnerima, fotografima, video producentima njihove svakodnevne muke. Ovaj alat je odabran jer je adobe illustrator jedan od vodećih programa za izradu web dizajna na tržištu. Pored illustratora može se koristiti i Sketch, ali zbog toga što je sketch još relativno nov proizvod te radi samo na Mac platformi ipak je odabran Adobe Illustrator.

![](_page_6_Picture_4.jpeg)

*Sl. 2.1. Adobe illustrator*

U programu se nalazi jako puno opcija i mogućnosti, ali glavni dio u kojemu se odvija većina radnji središnji je dio ekrana u kojemu se nalaze 'artboardi' na koje se slažu elemente iz trake s alatima. Elementi se mogu podijeliti u grupe ili podgrupe te tako stvoriti određenu hijerarhiju koja pomaže u manipulaciji elemenata te pomicanju grupa elemenata s jednog dijela na drugi.

Illustrator je program koji kreira krajnji izgled aplikacije i svih elemenata u njoj, a to uvelike pomaže programerima kako bi znali na što sve moraju obraćati pozornost i što sve moraju napraviti da aplikacija bude potpuna.

Pri izradi vizuala dizajna aplikacije, mora se paziti na puno stvari, neke od njih su: poravnanja, blizina elemenata, konzistentnost, kontrast, boja, tipografija… itd. Illustrator rješava sve te probleme jer u njemu se nalazi gomila alata s kojima su ti zadatci olakšani te mnogi alati s kojima se može eksperimentirati te napraviti nešto originalno i prepoznatljivo.

### <span id="page-7-0"></span>**2.2. Adobe photoshop**

Adobe photoshop je sigurno jedan od najpoznatijih programa za obradu rasterizirane slike, on nije kao illustrator da radi s vektorima iako ima tu mogućnost ali je jako ne intuitivno i jako teško, te dokument koji kreira photoshop bude enormnih veličina, dok se u illustratoru te veličine smanje čak i do 100 puta.

Photoshop se koristi za kreiranje 'hero' slika, te bradu postojećih slika koje će se naći u aplikaciji. Program na prvi pogled izgleda dosta slično kao illustrator, ali to je samo zato jer ga radi ista tvrtka. Kontrole u samom programu su jako različite, te principi rada su potpuno drugačiji.

![](_page_7_Picture_5.jpeg)

#### *Sl. 2.2. Adobe photoshop*

#### <span id="page-8-0"></span>**2.3. SCSS**

SCSS je programski jezik koji je nastao 2006 godine, razvijen od strane Hamptona Catlina i Natalie Weizenbaum. Scss je nastao od stilskog jezika CSS3 koji služi za uređivanje html blokova, koristi se uglavnom za web tehnologije te uređivanje web stranica. Pored SCSS-a postoji i SASS. Ta dva stilska jezika su jako slična jer sadržavaju sve iste prednosti s obzirom na CSS3, razlika je samo u sintaksi, SASS nema zagrade te se piše jako slično Haml-u dok s druge strane SCSS je sličniji CSS-u što se sintakse tiče jer postoje zagrade koje označavaju kraj bloka naredbi i točke zareza na kraju svake naredbe. Više se preferira SCSS zbog preglednosti koda, te zbog greška u kodu. Kod sa zagradama je pregledam, uredan pa ujedno i lako održiv što je jako bitno za dobre performanse aplikacije.

SCSS je programski jezik kojeg web pretraživač ne zna pročitati pa ga još u programskom okruženju (Visual studio razvojnom alatu) treba prevesti u CSS. Visual Studio ima ugrađen paket Web Essentials koji ima mogućnost prevođenja SCSS-a u CSS te tako web pretraživač nema problema pri čitanju stilova.

SCSS je u prednosti nad CSS-om jer posjeduje sljedeće mogućnosti:

- Varijable SCSS omogućuje definiranje varijabli što uvelike olakšava izmjene u kodu. Nakon definiranja varijable i postavljanja neke vrijednosti u nju, u budućnosti se može promijeniti vrijednost samo na jednom mjestu da se isto primjeni u cijelom kodu.
- Ugnježđivanje SCSS omogućuje ugnježđivanje elemenata u kodu što u CSS-u nije bilo moguće, u CSS-u smo morali svaki element odrediti pomoći klasa ili ID-a, što postaje jako komplicirano ako nam se struktura koda poveća.
- Mixini to je neka vrsta funkcije koja se može napisati na jednom dijelu koda te proslijediti parametre unutar nje te svaki puta kada je potreban taj dio koda, samo se pozove mixin (funkciju) te proslijede potrebne vrijednosti i SCSS će sam generirati te funkcije. Nema više potrebe za pisati isti kod na više mjesta, što nam uvelike poboljšava performanse aplikacije.

```
@mixin table-base {
  th {
   text-align: center;
   font-weight: bold;
  }
  td, th {
   padding: 2px;
  }
}
#data {
  @include table-base;
}
```
*Sl. 2.3. SCSS mixin* 

 Petlje - SCSS omogućuje korištenje petlji što je u CSS-u bilo nemoguće, te se za alternativu koristio JavaScript što je naravno pogoršalo performanse stranice te povećalo vrijeme učitavanja web sadržaja. SCSS je omogučio korištenje for, each i while petlji.

```
$squareCount: 3
@for $i from 1 through $squareCount
  #square-#{$i}
  background-color: red
 width: 50px * $i height: 120px / $i
```
*Sl. 2.4. SCSS for petlja*

#### <span id="page-10-0"></span>**2.4. HTML**

HTML je kratica za HyperText Markup Language, što znači prezentacijski jezik kojim se kreira web aplikacija ili web stranica. Pomoću HTML jezika mogu se kreirati blokovi, hiperveze, liste, tablice i mnoštvo toga što se naknadno može uređivati pomoću CSS-a ili u slučaju ove aplikacije SCSS-a.

HTML nije programski jezik niti su ljudi koji ga koriste programeri već on služi za opis naših dokumenata te služi za prikazivanje podataka koje odradi neki drugi programski jezik npr. C# ili PHP-a. HTML elementima se pristupa preko selektora, klasa ili njihovih ID-a.

HTML se prvi puta spominje 1991. godine od strane TIM Berners-Leeja te 1993. izlazi prva inačica koja je bila jako ograničena da bi napokon 1995. W3C objavio 3.0 verziju koja je bila uvelike stabilnija i bolja od svojih prethodnika. Današnja verzija HTML-a koja se koristi u ovoj aplikaciji je HTML5 verzija koja je izdana 1999. godine, a razvijena je u suradnji s W3C (World Wide Web Consortium)

#### <span id="page-10-1"></span>**2.5. Javascript**

Javascript je skriptni programski jezik, on se izvršava na korisničkoj strani u web pregledniku. Kreiran je da bude sličan Javi, ali razlika je u tome što je java objektno orijentirani programski jezik dok se javascript temelji na prototipu. Web stranice postaju interaktivne i lakše za korištenje nakon što se implementira javascript jer AJAX (Asynchronous Javascript and XML) omogućuje komunikaciju s serverskim programom, te tako u svakom trenutku na stranici se može dohvatiti bilo koji element u HTML-u i manipulirati njegovim svojstima.

Jquery je biblioteka koja se temelji na javascriptu te je napravljen da ga pojednostavi. U Aplikaciji se koristi JQuery jer web aplikacija nije toliko komplicirana da moramo uključiti i javascript sintaksu, zato će jquery biti sasvim dovoljan za trenutni zadatak aplikacije. Prva verzija jquery-a izašla je 2006. godine i od tad je postala jedna od najzastupljenijih i najkorištenijih biblioteka javascripta ikad.

### <span id="page-11-0"></span>**3. Stuktura i dizajn aplikacije**

Dizajn aplikacije je osmišljen tako da bude jednostavan za korištenje i da ga svatko zna koristiti bez ikakvih pred znanja. Prije samog početka rada na dizajnu aplikacije potrebno je istražiti o korisničkom doživljaju aplikacija (User Experience) kako bi se kreirala dobra web aplikacija. Ako je UX aplikacije dobar to znači da su elementi u aplikaciji intuitivni i lagani za korištenje.

Struktura aplikacije se zasniva na dva glavna viewa gdje će se moći vidjeti vrijednosti unesenih nutrijenata kroz neki period. Postojat će tablica s unosima koja je strukturirana tako da je svaki dan poseban unos. Nakon klika na pojedini dan otvori se statistički pregled vrijednosti za taj dan. U tom danu se može vidjeti, urediti ili obrisati unesene informacije i dodati novi obrok.

Vrijednosti u jednom danu biti će prikazane grafom koji će imati odvojeno proteine, ugljikohidrate te masti. Koristi se vizualna podjela ovih elemenata, jer ljudima je puno lakše percipirati veličinu i usporediti je s nekom drugom nego percipirati podatke prikazane brojkama. Kada korisnik mora razmišljati manje o brojkama može više pažlje posvetiti drugim dijelovima aplikacije te imati puno bolju percepciju o razlikama između nutrienata. Vizualni prikaz tako se pokazao kao vrlo dobra praksa u UX designu što nam garantira bolje iskustvo korisnika pri korištenju aplikacije.

Drugi bitan view je dodavanje obroka. Nakon što se dođe na stranicu za unos novog obroka prikazana su 3 polja za ispuniti traženim podatcima. Aplikacija je svedena na samo bitne podatke i što manje koraka u popunjavanju traženih informacija što olakšava korištenje aplikacije te omogučava jednostavnije i intuitivnije korisničko iskustvo Istraživanja pokazuju da je UX jedan od ključnih koraka za uspjeh. Jedno od polja za unos bit će "namjernice" to će biti unosi u bazi koji sadržava vrijednosti nutrijenata za pojedini proizvod, uz to trebat se odabrati količina kako bi aplikacija znala izračunati konačne vrijednosti za prikaz na grafu.

Uz dva glavna view-a nalazit će se i view za prijavu korisnika ili ako korisnik još nije koristimo aplikaciju bit će potrebno registrirati se,što će biti moguće na prvoj stranici za prijavu korisnika. Na svim stranicama su polja za unos svedena na minimalan broj te tako pri registraciji dovoljno je upisati samo osnovne informacije po kojima se može prepoznati korisnik pri sljedečem korištenju. Nakon prijave ili registracije bit će stranica s osobnim podatcima o korisniku. Na ovoj stranici ne može se štediti na poljima za unos jer su to podatci koji su potrebni za izračun svih informacija koje ova aplikacija omogučuje.

### <span id="page-12-0"></span>**3.1. Stranica za registraciju i prijavu korisnika**

Ova web aplikacija neće imati Windows autentikaciju već svaki korisnik koji želi koristiti aplikaciju morat će se registrirati tako da se njegovi podatci spreme u bazu. Nakon toga korisnik je registriran u aplikaciji. Kako bi omogućili registraciju, aplikacija ima stranicu gdje se možu upisati osnovni podatci koji su potrebni za registraciju, a to su: korisničko ime, email i zaporka. Nakon što se popune traženi podatci korisnik je upisan u bazu kao novi korisnik te može koristiti sve prednosti aplikacije.

![](_page_12_Picture_2.jpeg)

*Sl. 3.1. Prozor za registraciju korisnika*

Ako korisnik koji posjeti web aplikaciju već postoji u bazi, neće biti potrebe za registracijom već u gornjem desnom kutu na klik hiperteksta "Sing in" otvorit se modalni prozor preko cijelog ekrana i tamo je potrebno upisati korisničko ime i zaporku. Ako su podatci dobro uneseni, korisnik može početi s pregledom svojih podataka.

![](_page_13_Figure_0.jpeg)

*Sl. 3.2. Prozor za prijavu korisnika*

Pri kreiranju designa za početnu stranicu potrebno je prikazati sve bitne elemente u što manje polja za popunjavanje. Bijeli prostor ima svoju "težinu" te tako pridonosi lakšem navigiranju kroz stranicu i bržim čitanjem potrebnih informacija. Jedan od primjera je Apple, koji na svojim stranicama i na svojim proizvodima primjenjuju tehniku bijelog prostora. Oko Apple-ovog loga uvijek ima puno praznog prostora tj. "white space"-a što daje dojam ekskluzivnosti. Inspiriran tom idejom napravljena je slika krojačkog metra u photoshopu, jer je on usko povezan s zdravom prehranom i održavanjem dobre građe tijela. Uz naslov na vrhu koji ukratko objašnjava smisao web aplikacije. Nepotrebne informacije odvlače korisnika od njegovog cilja te cilja same aplikacije, te zbog toga sadržaj jedne stranice treba biti minimalan.

Što se tiče korisničkog doživljaja na ovoj stranici (UX) broj elemenata za popunjavanje je sveden na samo tri unosa, a prijavu na dva unosa što je i uobičajeno.

Boje nekada znače i više nego što korisnici to primijete. Boje su vrlo snažne u privlačenju pažnje korisnika. U ovoj aplikaciji odabrana je zelenu boja jer ona predstavlja zdrav život, prirodu, rast, vitalnost itd. Zelena boja također i smiruje oči te pomaže opustiti korisnika, dok je za gumbe, koji služe za akciju kao što su "sing in" ili "sing up", korištena ljubičastu boja koja je komplementarna boja zelenoj te tako poziva na akciju i privlači pažnju korisnika, kako korisnik ne morao dugo tražiti gdje i što stisnuti nakon popunjenih polja.

#### <span id="page-14-0"></span>**3.2. Stranica za upisivanje osobnih informacija.**

Nakon logiranja u aplikaciju, prvi puta aplikacija će korisnika dovesti na stranicu gdje možemo unjeti osobne podatke koji su potrebni za rad aplikacije. Moguće je i postaviti sliku, kao sliku svoga profila. Unosi kao što su BMI ili BMR su onemogućeni za mijenjanje jer se te vrijednosti same računaju iz vrijednosti koje se unesu ranije.

Moguće je promijeniti korisničko ime ili email, ali ako takav unos već postoji u bazi, pokaže se poruka koja upozorava na to, te unos neće biti spremljen u bazu. Nakon što korisnik unese sve što se od njega traži, potrebno je stisnuti gumb "save" te tako spremiti sve unesene podatke u bazu podataka.

Pri kreiranju dizajna za ovu stranicu razmišljano je o tome kako postaviti sve potrebne unose na jedno mjesto, a da ne oduzimaju puno prostora i vremena kako bi se popunili. Iz tog razloga, unosi su postavljeni u dvije kolone kako bi sve bilo pregledno i lako dohvatljivo za korisnika. Rubovi unosa su zaobljeni, jer je logo kružnog oblika čime je dobiven meki dojam cijele aplikacije.

Korisnik na ovoj stranici ne bi trebao imati problema s unosom svojih podataka u bazu, a podatci koji se traže od korisnika su pregledni i jasni. Razmaci su malo povećani da korisnik može bolje percipirati bitne stvari te kao što je rećeno za stranicu ranije, cilj je postići dojam ekskluzivnog sadržaja.

Boja elemenata za unos je siva kako ne bih odvlačila puno pozornosti te ostavlja ugodni dojam korištenja, a gumb za spremanje podataka je komplementaran u odnosu na glavnu zelenu boju. Nakon što unesemo korisničko ime ili email, a isti već postoji u bazi, element postaje crven te tako indicira da je došlo do neke pogreške. Opis pogreške će jasno pisati ispod elementa.

![](_page_15_Picture_78.jpeg)

*Sl. 3.3. Stranica za unos podataka o korisniku*

### <span id="page-15-0"></span>**3.3. Stranica za prikaz statistike o korisniku**

Nakon unosa nekih obroka, aplikacija će znati računati statističke vrijednosti koliko je uneseno proteina, masti i ugljikohidrata, te rezultate ispisuje u grafove. Kako bi rezultati bili lakši za čitanje i lakši za uspoređivanje s podatcima za druge dane. Na stranici za prikaz statistike u gornjem dijelu stranice nalazi se graf s odgovarajućim vrijednostima te popis obroka koje smo dodali taj dan. Na donjem dijelu stranice nalazi se lista dana kada smo imali unesene obroke, te klikom na svaki od pojedinih dana pojavljuje se graf sa statističkim podatcima za taj dan.

Graf se sastoji od 3 komplementarne boje, kako bi korisnik lakše razlučio razlike, a svaka boja predstavlja jednu vrijednost što je prikazano na legendi pored grafa. Obroke je moguće brisati i dodavati.

Graf je napravljen pomoći jquery biblioteke "canvasjs" potrebno je popuniti sve potrebne informacije vezane uz podatke koji će se prikazati na grafu, te proslijediti vrijednosti masti, ugljikohidrata i proteina.

```
<!DOCTYPE HTML>
<html>
<head>
     <script type="text/javascript">
window.onload = function () {
       var chart = new CanvasJS.Chart("chartContainer",
       {
              title:{
                     text: "Nutrition tracker",
                     fontFamily: "arial black"
              },
                 animationEnabled: true,
              legend: {
                     verticalAlign: "bottom",
                     horizontalAlign: "center"
              },
              theme: "theme1",
              data: [
              {
                     type: "pie",
                     indexLabelFontFamily: "Garamond",
                     indexLabelFontSize: 20,
                     indexLabelFontWeight: "bold",
                     startAngle:0,
                     indexLabelFontColor: "MistyRose",
                     indexLabelLineColor: "darkgrey",
                     indexLabelPlacement: "inside",
                     toolTipContent: "{name}: {g}grams",
                     showInLegend: true,
                     indexLabel: "#percent%",
                     dataPoints: [
                            { g: 52, name: "Proteins", legendMarkerType: "triangle"},
                            { g: 44, name: "Fat", legendMarkerType: "square"},
                            { g: 12, name: "Carbohydrates", legendMarkerType: 
"circle"}
                     ]
              }
              ]
       });
       chart.render();
}
     </script>
     <script type="text/javascript" src="/assets/script/canvasjs.min.js"></script>
</head>
<body>
     <div id="chartContainer" style="height: 300px; width: 100%;"></div>
</body>
</html>
```
*Sl. 3.4. CanvasJS bilioteke*

![](_page_17_Figure_0.jpeg)

*Sl. 3.5. Početna stranica za prikaz statistike* 

# <span id="page-18-0"></span>**4. TESTIRANJE**

Testiranje je provedeno nad html elementima u aplikaciji i testirana su neočekivana ponašanja u aplikaciji. Svi testovi koji su napisati niže u tablici su uspješno prošli. Testiranje nije bilo pre detaljno jer potreba za kompleksnijim testiranjem dolazi pri većim i složenijim projektima.

![](_page_18_Picture_207.jpeg)

### <span id="page-19-0"></span>**5. ZAKLJUCAK**

Web tehnologije postaju sve zastupljenije, i sve ih više ljudi koristi. Mislim da je zdravlje i pravilan način prehrane jako bitan za zdravi i uravnotežen život te iz toga razloga smo došli na ideju o aplikaciji za praćenje prehrane. Tako smo našu ideju o zdravom životu podijelili sa svima koji žele koristiti aplikaciju. Po meni dizajn aplikacije te "user experience" (UX) je jako bitan jer tržište aplikacija postaje sve veće i ako želimo biti dobri u tome, moramo paziti na svaki segment istoga.

### <span id="page-20-0"></span>**LITERATURA**

- [1] SASS Basics http://sass-lang.com/guide pristup: 22.6.2016.
- [2] W3Schools Online Web Tutorials http://www.w3schools.com/

pristup: 22.05.2016.

- [3] Jquery api http://api.jquery.com/ pristup: 22.05.2016.
- [4] Learn & Support / Illustrator Help https://helpx.adobe.com/illustrator/topics.html# pristup: 22.05.2016.

# <span id="page-21-0"></span>**SAŽETAK**

Ovaj projekt sam radio pomoći tehnologija SCSS, Jquery i HTML jer su najpogodniji za rad s pretraživačima. SCSS- koristim jer ima puno intuitivnija rješenja za korištenje, kao i mogućnost ugnježđivanja, što uvelike pomaže pri većim projektima i pri strukturiranju koda. Jquery je programski jezi koji je svima pojednostavio korištenje javascripta te uz vrlo malo linija koda omogućio željene rezultate. Osobno mislim da je aplikacija korisna jer uz par klikova možemo pratiti prehranu i poboljšati način života.

WEB APLIKACIJA, SCSS, ILLUSTRATOR, PHOTOSHOP, JAVASCRIPT, HTML, PREHRANA, HRANJIVE TVARI

### <span id="page-22-0"></span>**ABSTRACT**

#### WEB APPLICATION FOR TRACKING DIET

This project was made with SCSS, Jquery and HTML because those tools are perfect for working with browsers of all kinds. SCSS is great for code structure and I really enjoyed using it. It has features of nesting elements in each other and making variables for saving your values and lots of more. Jquery is great with dynamics on screen. In few lines of code you can do anything to move, or fade in etc. Personally I think this application is useful because with minimal effort you can track your nutrition and make your life better.

WEB APPLICATION, SCSS, ILLUSTRATOR, PHOTOSHOP, JAVASCRIPT, HTML, DIET

# <span id="page-23-0"></span>**ŽIVOTOPIS**

Ivan Sakoman rođen je 6.7.1993. godine u Požegi, Republika Hrvatska. Osnovnu školu pohađao je u Biškupcima od 2000 – 2004. Osnovnu školu u Velikoj od 2004. – 2008. Nakon toga upisao je Prirodoslovno-matematičku gimnaziju u Požegi od 2008. – 2012. godine 2013. upisao je stručni studij Informatike na elektrotehničkom fakultetu u Osijeku te 2015. zapošljava se u tvrtki Span kao student radnik.